# ZOOM PARTICIPANTS

# **TIPS FOR**

### **BEFORE THE MEETING**

If possible please download the desktop application. If not, you can use web version, but please make sure that you have an up to date version of your browser (Chrome is preferred).

Be equipped with a headset with a microphone (computer microphones usually produce a low sound quality making it very difficult for others to understand).

Make sure the sound works - you can test your microphone and speakers/headphones here.

Find a silent place where you won't be disturbed.

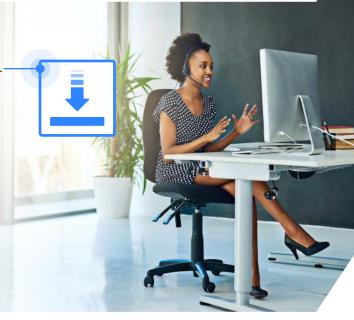

### DURING THE MEETING

Remember to click the join with audio tab.

Please check how to mute and unmute your microphone. Please keep it muted, only unmute when speaking. Press and hold [spacebar] to quickly unmute yourself.

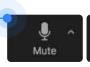

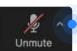

Click this arrow to adjust your settings.

#### Raise your hand if you'd like to speak.

Remember to lower your hand afterwards

- Zoom doesn't do it automatically.

Use your full name to join the conference session.

Please state your name and affiliation before you speak up so this can be noted by the moderators.

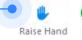

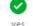

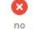

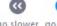

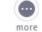

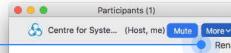

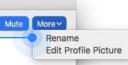